**Visualización de datos abiertos para el seguimiento de los Objetivos de Desarrollo Sostenible**

> Enrique Sayas Bailach Josep Antoni Girbés Plaza Luna Moreno Gómez Carles Vicent Adam Castañer Carlos Gila Blanco

# **Índice**

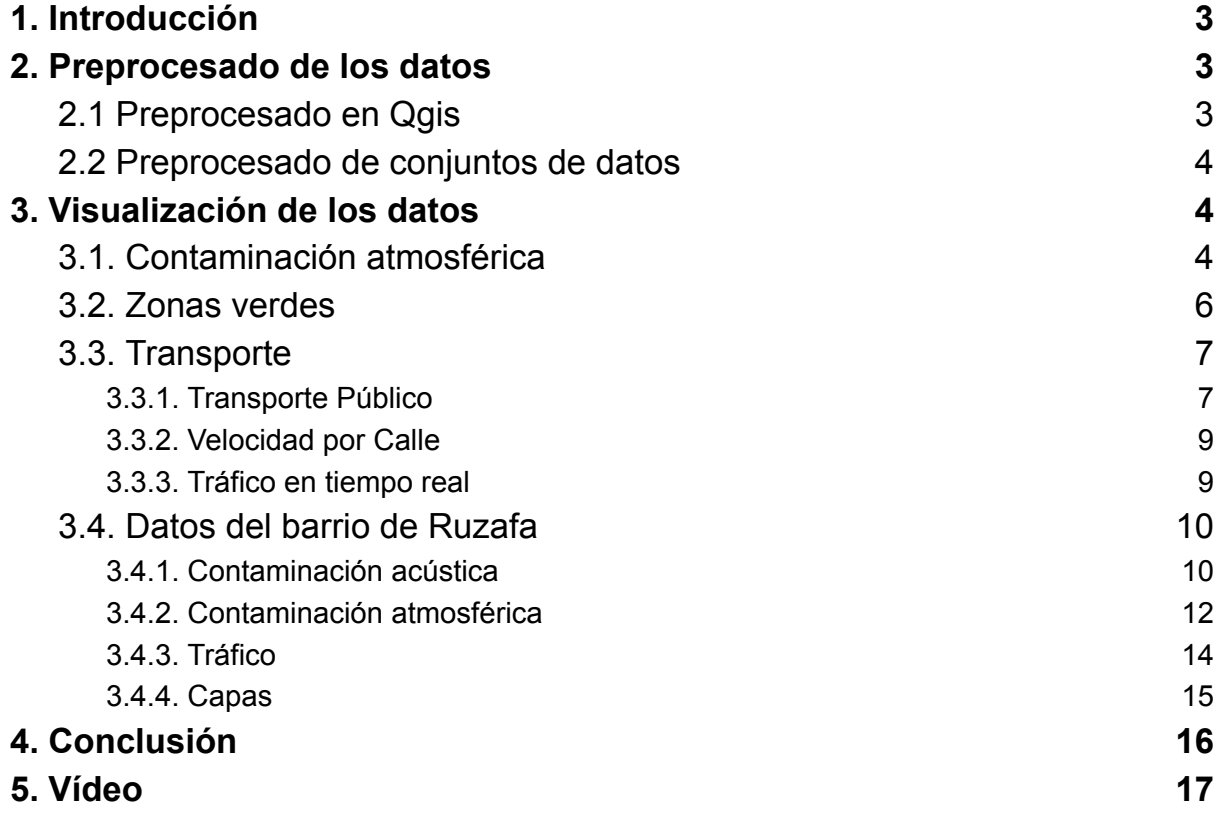

# <span id="page-2-0"></span>**1. Introducción**

Este proyecto tiene como objetivo el desarrollo de gráficos y visuales a partir de datos relacionados con Los Objetivos de Desarrollo [Sostenible](https://www.un.org/sustainabledevelopment/es/objetivos-de-desarrollo-sostenible/) a partir del uso de datos abiertos del portal de datos de la [concejalía](https://www.valencia.es/es/cas/ayuntamiento/gobierno-abierto) de Gobierno Abierto. En específico, se pretende abordar los objetivos de [Acción](https://www.un.org/sustainabledevelopment/es/climate-change-2/) por el Clima, [Ciudades](https://www.un.org/sustainabledevelopment/es/cities/) y [Comunidades](https://www.un.org/sustainabledevelopment/es/cities/) Sostenibles y el de Salud y [Bienestar](https://www.un.org/sustainabledevelopment/es/health/).

Para ello, se ha desarrollado una aplicación web basada en la librería Shiny de R, utilizando QGIS para el preprocesado de los datos y las librerías Leaflet, ggplot2 y plotly para la creación de gráficos y mapas interactivos.

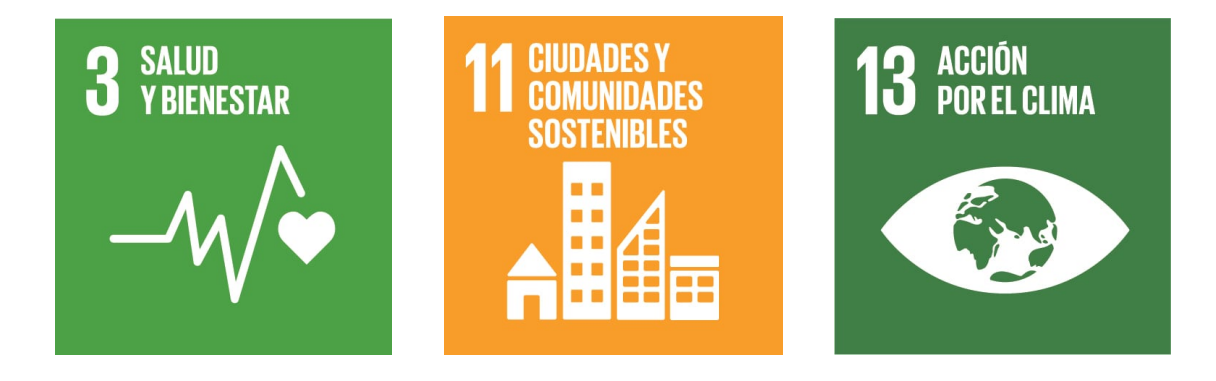

La aplicación consta de 4 apartados:

- Contaminación Atmosférica
- Zonas Verdes
- Transporte
- y Barrio Ruzafa

Las primeras tres secciones se enfocan en una temática de forma individualizada, mientras que en Barrio Ruzafa se muestran las temáticas anteriores de forma conjunta pero focalizadas en el barrio de Ruzafa dado que se trata de uno de los barrios con mayor cantidad de datos recogidos y presenta un mayor potencial.

## <span id="page-2-1"></span>**2. Preprocesado de los datos**

### <span id="page-2-2"></span>**2.1 Preprocesado en Qgis**

Qgis es un Sistema de Información Geográfica de software libre. Para el preprocesado de los datos se han utilizado los ficheros shapefile de [distritos](https://valencia.opendatasoft.com/explore/dataset/districtes-distritos/information/), [zonas](https://valencia.opendatasoft.com/explore/dataset/zonas-verdes/information/?disjunctive.nivel3) [verdes](https://valencia.opendatasoft.com/explore/dataset/zonas-verdes/information/?disjunctive.nivel3), estaciones [contaminación](https://valencia.opendatasoft.com/explore/dataset/estacions-contaminacio-atmosferiques-estaciones-contaminacion-atmosfericas/information/) atmosférica, datos imd [mobilitat](https://valencia.opendatasoft.com/explore/dataset/qlik_datos_imd_mobilitat_enero_2016-diciembre-2022_coord/information/), [velocitat](https://valencia.opendatasoft.com/explore/dataset/velocitat-carrers-velocidad-calles/information/) carrers y la ortofoto. La ortofoto ha sido utilizada como base para la superposición de las capas utilizadas.

Para calcular la zona de influencia de las estaciones de contaminación atmosférica, hemos hecho un buffer cuyo alcance es de 0,0057 grados geográficos. Para ver la relación entre los datos de so2 recogidos por las estaciones atmosféricas y los espacios verdes, hemos hecho la intersección con el buffer. También hemos querido ver si existe relación entre la velocidad de las calles y la concentración de no2, realizando de nuevo la intersección con el buffer. Finalmente, la capa de los distritos la hemos usado para hacer un centroide y así poder hacer zoom a cada uno posteriormente.

### <span id="page-3-0"></span>**2.2 Preprocesado de conjuntos de datos**

En cuanto a otros conjuntos de datos que hemos tenido que preprocesar tenemos los Datos diarios calidad aire [2004-2022.](https://valencia.opendatasoft.com/explore/dataset/rvvcca/table/) Este conjunto de datos presentaba diversas disfuncionalidades, en primer lugar, los nombres de las estaciones no coinciden con aquellos que se encontraban en estaciones [contaminación](https://valencia.opendatasoft.com/explore/dataset/estacions-contaminacio-atmosferiques-estaciones-contaminacion-atmosfericas/information/) [atmosférica](https://valencia.opendatasoft.com/explore/dataset/estacions-contaminacio-atmosferiques-estaciones-contaminacion-atmosfericas/information/), por lo que hemos tenido que cambiar los nombres para que a la hora de representar los datos en un mapa los nombres coincidan y podamos conocer la localización de la estación.

Así pués, eliminamos algunas columnas dado que, o bien no contenían información, o estas no iban a ser utilizadas. Además, añadimos dos columnas nuevas donde se indicaba la longitud y latitud de la estación de recogida de cada dato.

Para finalizar con este conjunto, cambiamos el formato de algunas columnas que contenían valores a numéricos y se encontraban en formato carácter. El dataset finalmente lo hemos almacenado en un archivo "Datos diarios calidad aire procesados.Rdata" para así mantener los cambios realizados y poder utilizarlo fácilmente.

## <span id="page-3-1"></span>**3. Visualización de los datos**

Para la visualización de los datos, hemos utilizado el lenguaje de programación R. Mediante la librería Shiny, hemos creado un cuadro de mando que permite visualizar los diferentes gráficos y mapas de manera intuitiva, además de poder interactuar con ellos.

### <span id="page-3-2"></span>**3.1. Contaminación atmosférica**

En este panel se han diseñado tanto dos gráficos principales que muestran información sobre los datos relativos a la contaminación atmosférica recogidos en distintos puntos de la ciudad de Valencia, ambos son interactivos.

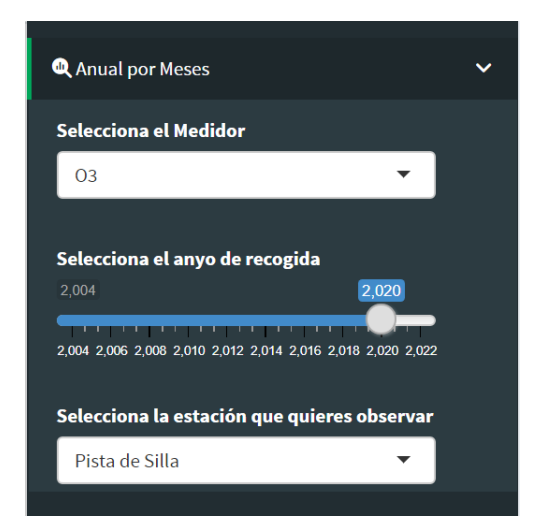

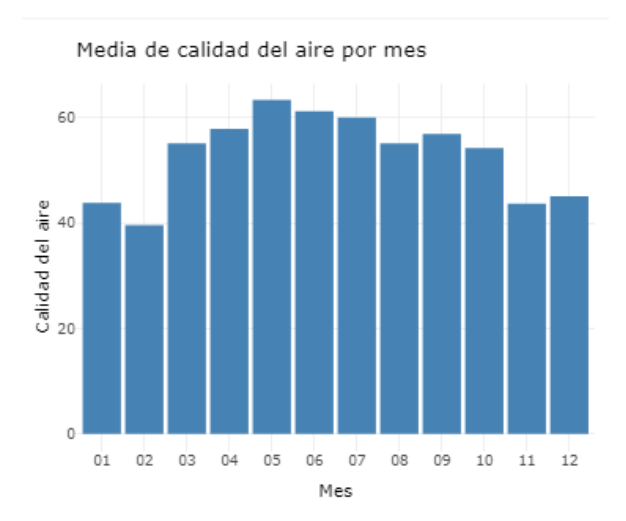

El primero, situado en la parte superior izquierda muestra mediante un gráfico de barras la evolución de los datos recogidos de un parámetro contaminante a lo largo de un año en una estación concreta de recogida. Tanto el año, como el parámetro contaminante y la estación pueden ser modificados fácilmente por el usuario a la izquierda del panel en el apartado "Anual por meses". Así pues, este gráfico se acompaña de una

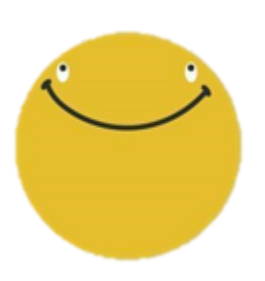

imagen a su derecha que indica la calidad del aire respecto a los parámetros escogidos a lo largo del año, pudiendo ser: Muy buena, buena, regular o mala. Esta clasificación ha sido obtenida a partir del Ministerio para la [Transición](https://www.miteco.gob.es/es/calidad-y-evaluacion-ambiental/temas/atmosfera-y-calidad-del-aire/calidad-del-aire/ICA.aspx) Ecológica y el Reto [Demográfico.](https://www.miteco.gob.es/es/calidad-y-evaluacion-ambiental/temas/atmosfera-y-calidad-del-aire/calidad-del-aire/ICA.aspx)

Si nos fijamos en la parte superior del panel, sobre el primer gráfico y la imagen, podemos apreciar cómo en esta pestaña se han colocado tres recuadros de distintos colores que indican la media del parámetro contaminante que estamos representando en la gráfica, como la ubicación de la estación y el mismo parámetro, todo esto con el fin de que el usuario vea claramente aquello que se representa en la gráfica.

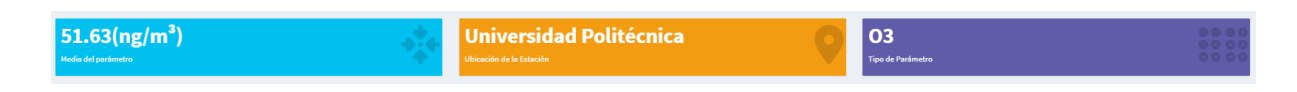

El segundo gráfico muestra un histórico de todos los datos recogidos, respectivos a un parámetro contaminante, en la ciudad a lo largo de los años. En este gráfico se puede comparar la evolución de los distintos factores contaminantes seleccionando en el panel derecho aquellos que queremos visualizar. Esta opción se encuentra en la pestaña "Histórico General".

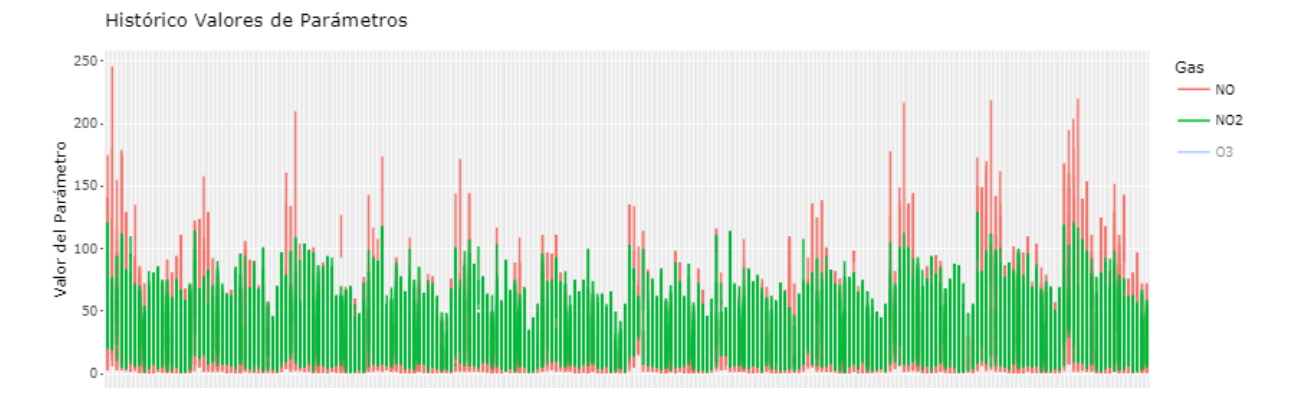

Por último, en la parte inferior, podemos encontrar un mapa donde indica la posición donde se sitúan los puntos de recogida de datos, así como las zonas de jardines, parques… marcados en verde y en rojo aquellos cercanos a los puntos de recogida. Todos estos elementos, junto a los distritos de la ciudad pueden añadirse y eliminarse al gusto mediante los botones colocados en la parte inferior izquierda.

### <span id="page-5-0"></span>**3.2. Zonas verdes**

En este panel se encuentra un mapa interactivo, en el cual se representan las zonas verdes y a qué barrio pertenece.

Se han considerado zonas verdes los acompañamientos viarios, los bulevares, los jardines ubicados en las plazas, los jardines de protección especial y los parques urbanos.

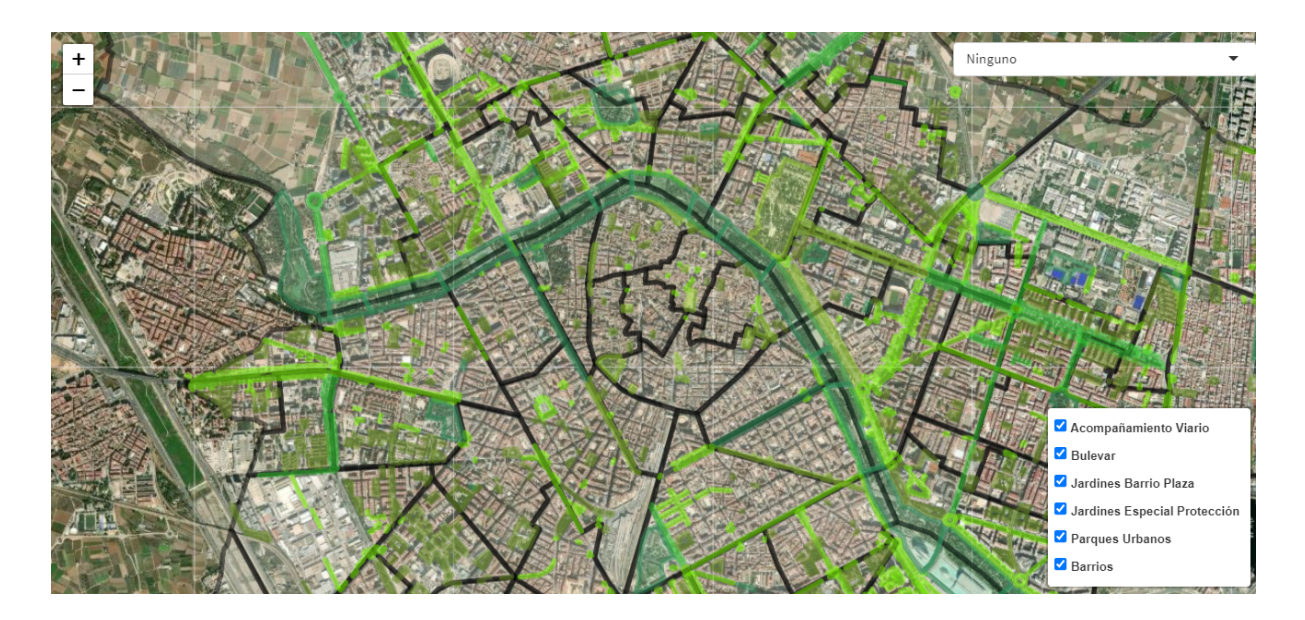

Hay un menú desplegable situado en la esquina superior derecha en el cual se pueden seleccionar los distintos barrios y al seleccionar uno, la vista se enfocará en él y su perímetro cambiará de color a dorado.

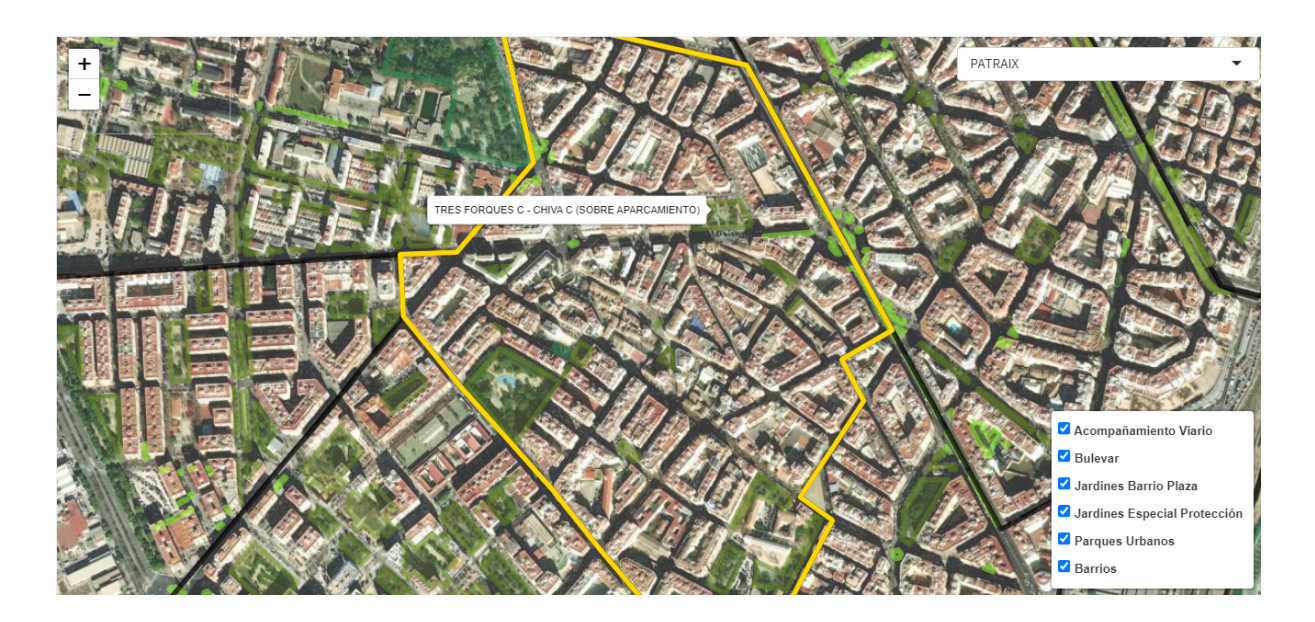

Para poder seleccionar qué capas queremos visualizar, hay situado un administrador de capas en la esquina inferior derecha.

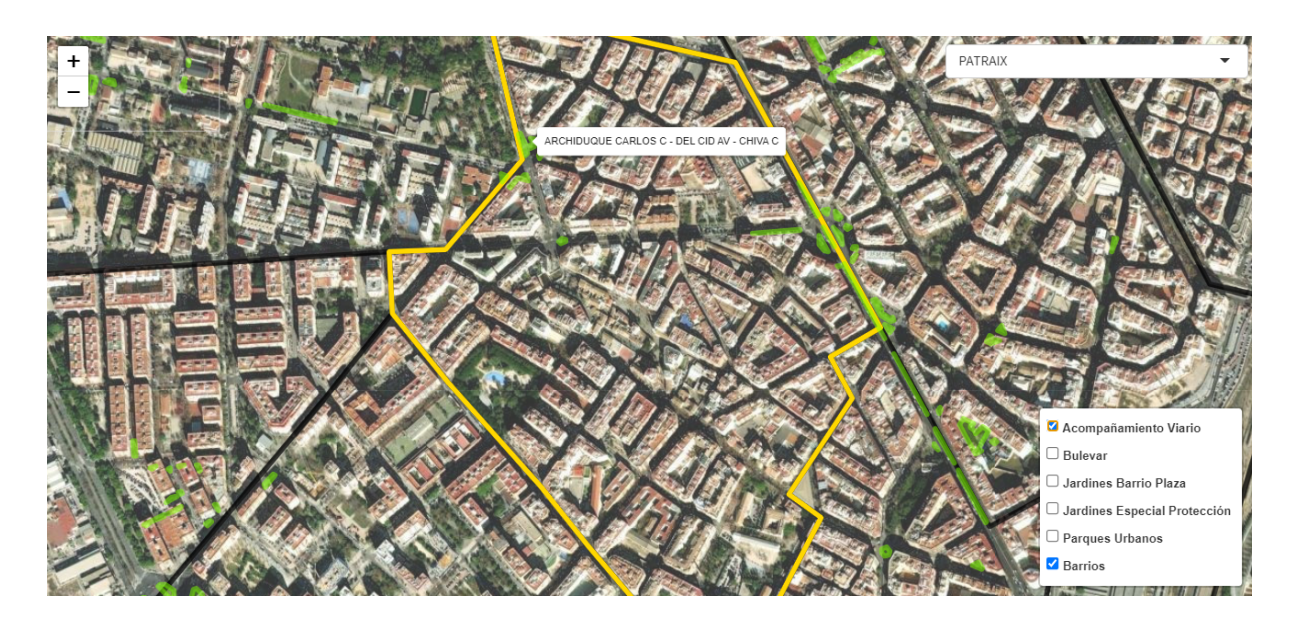

### <span id="page-6-0"></span>**3.3. Transporte**

### <span id="page-6-1"></span>3.3.1. Transporte Público

Los datos han sido extraídos de las [Estaciones](https://valencia.opendatasoft.com/explore/dataset/transporte-barrios/table/?location=10,39.40932,-0.35317&basemap=e4bf90) de Transporte Público y de las paradas de [Valenbisi.](https://valencia.opendatasoft.com/explore/dataset/valenbisi-disponibilitat-valenbisi-dsiponibilidad/table/) De este modo, Se ha considerado transporte público a los autobuses de la EMT, Metrovalencia y Valenbisi.

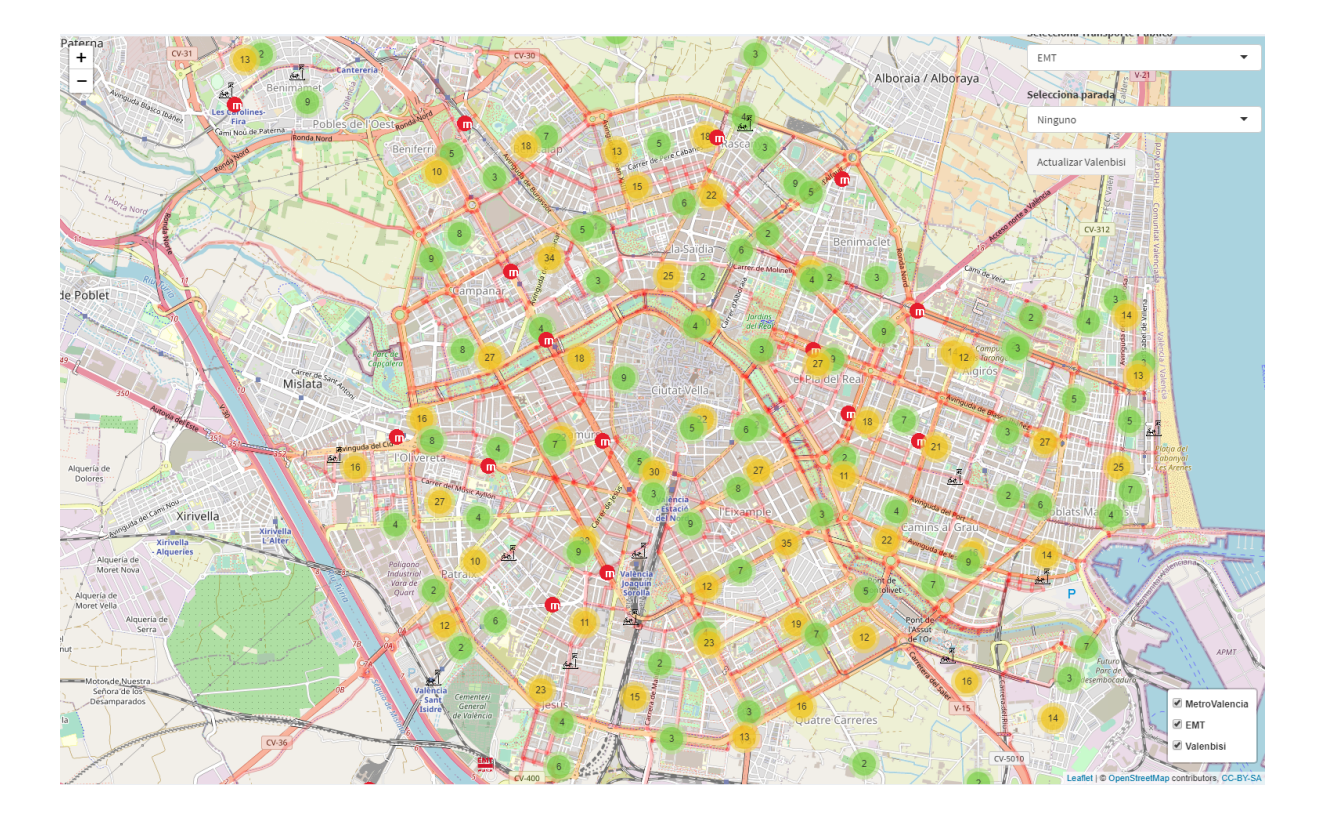

En el mapa se encuentran ubicadas las paradas de autobuses, las estaciones de metro y los puntos de dejar/coger bicicletas. Estos puntos, si son visualizados desde cierta distancia y hay varios cerca, se encontrarán agrupados; para visualizarlos correctamente se deberá pulsar en las zonas marcadas bajo el cursor o acercarse manualmente. Por otra parte, al pulsar encima de una parada se mostrará información sobre ella, así como la disponibilidad de bicis si se presiona una parada Valenbisi.

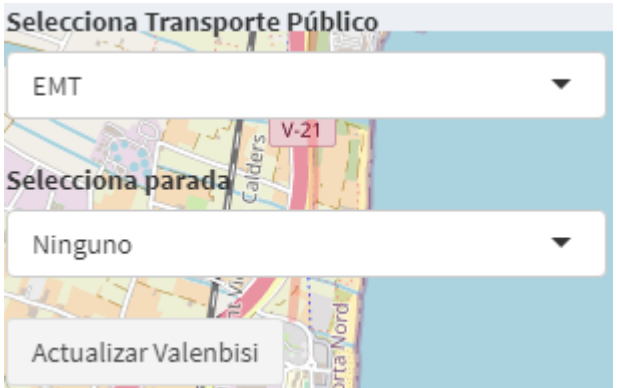

También se dispone de un buscador de paradas, para ello se deberá seleccionar el servicio de transporte público y posteriormente la parada buscada. Esto se ubica en la esquina superior derecha. Asimismo, debajo de éstos se encuentra un botón que actualiza el estado de los puestos de Valenbisi.

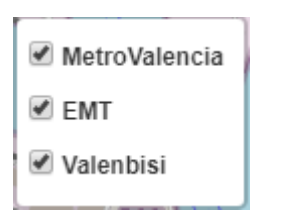

En la esquina inferior derecha se encuentra un administrador de marcadores, donde se podrá controlar qué servicios de transporte público se deben mostrar.

#### <span id="page-8-0"></span>3.3.2. Velocidad por Calle

Los datos han sido extraídos del dataset [Velocidad](https://valencia.opendatasoft.com/explore/dataset/velocitat-carrers-velocidad-calles/table/) por calles.

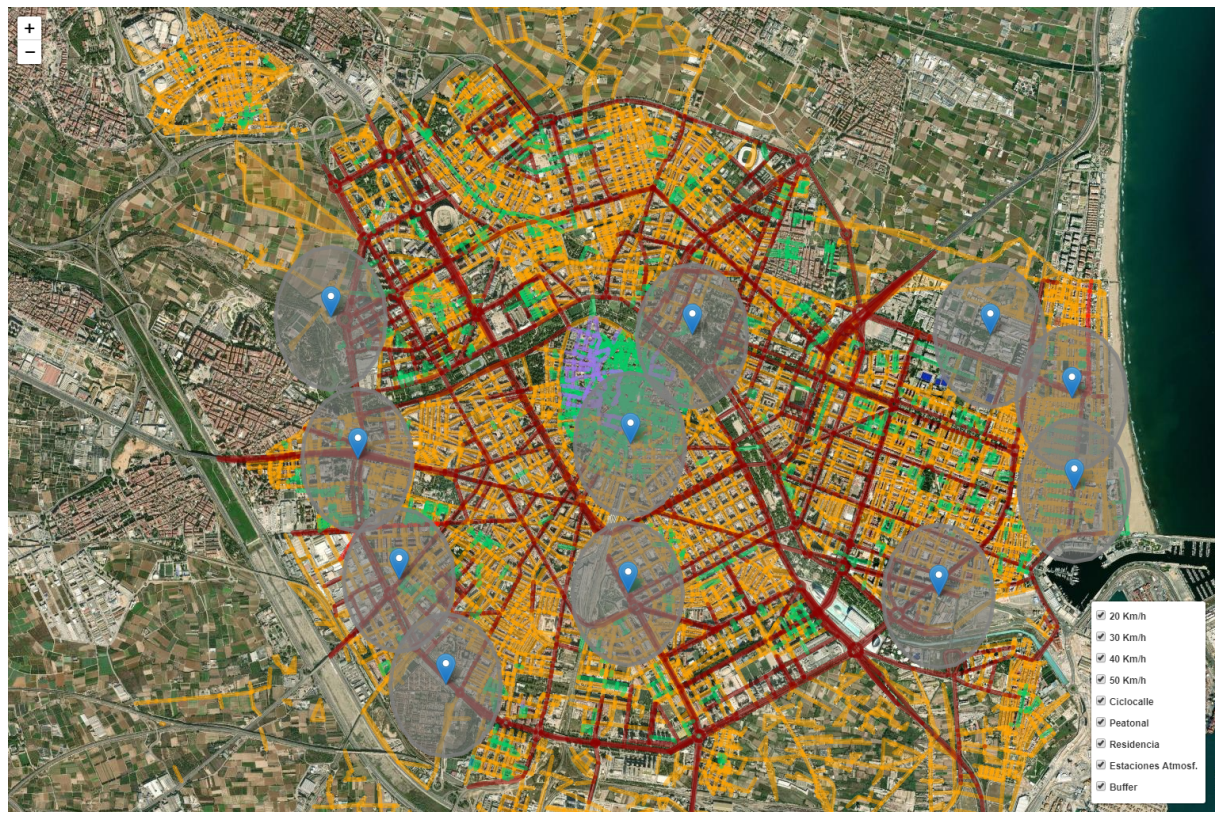

En esta ocasión, se halla un mapa con las velocidades correspondientes a cada calle junto a un buffer que destaca las calles que se sitúan cerca de una estación de contaminación atmosférica.

Por consiguiente, las calles cuya velocidad máxima es 20 km/h están indicadas con color naranja, las que tienen una velocidad máxima de 30 km/h con color dorado, las de velocidad 40 km/h de color rojo, las de 50 km/h de color rojo oscuro, las ciclocalles con azul, las calles peatones de verde, las calles residenciales de púrpura y las calles próximas a una estación de contaminación acústica de blanco.

#### <span id="page-8-1"></span>3.3.3. Tráfico en tiempo real

Los datos han sido obtenidos del conjunto de datos Estat trànsit [temps](https://valencia.opendatasoft.com/explore/dataset/estat-transit-temps-real-estado-trafico-tiempo-real/table/) real.

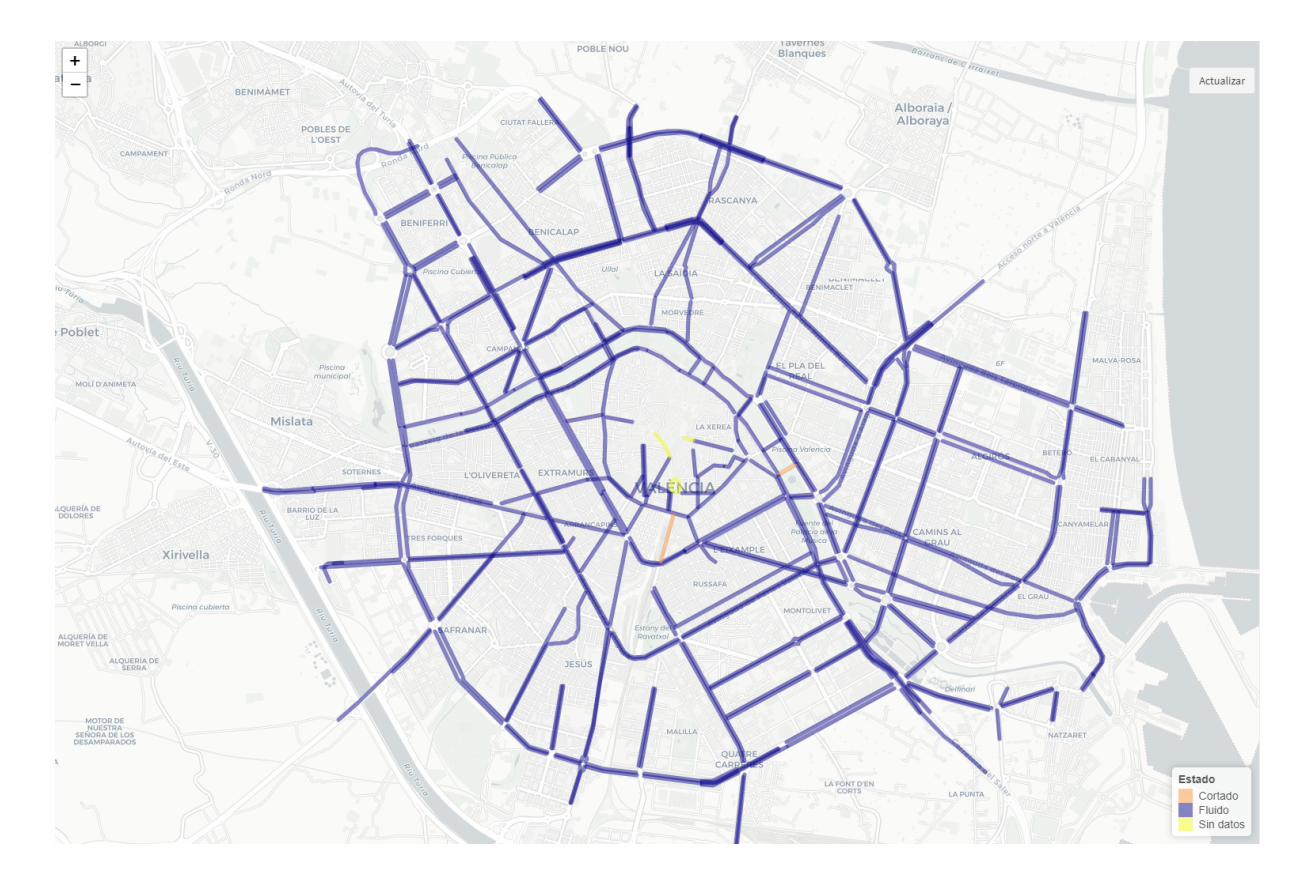

Se encuentra un mapa en el que se muestra el estado del tráfico en tiempo real en la ciudad de Valencia. Se puede actualizar el estado del tráfico a través del pulsador que se encuentra en la esquina superior derecha. En la esquina inferior derecha se encuentra una leyenda con el estado de las calles.

### <span id="page-9-0"></span>**3.4. Datos del barrio de Ruzafa**

### <span id="page-9-1"></span>**3.4.1. Contaminación acústica**

La contaminación acústica en Ruzafa está representada de tres formas distintas.

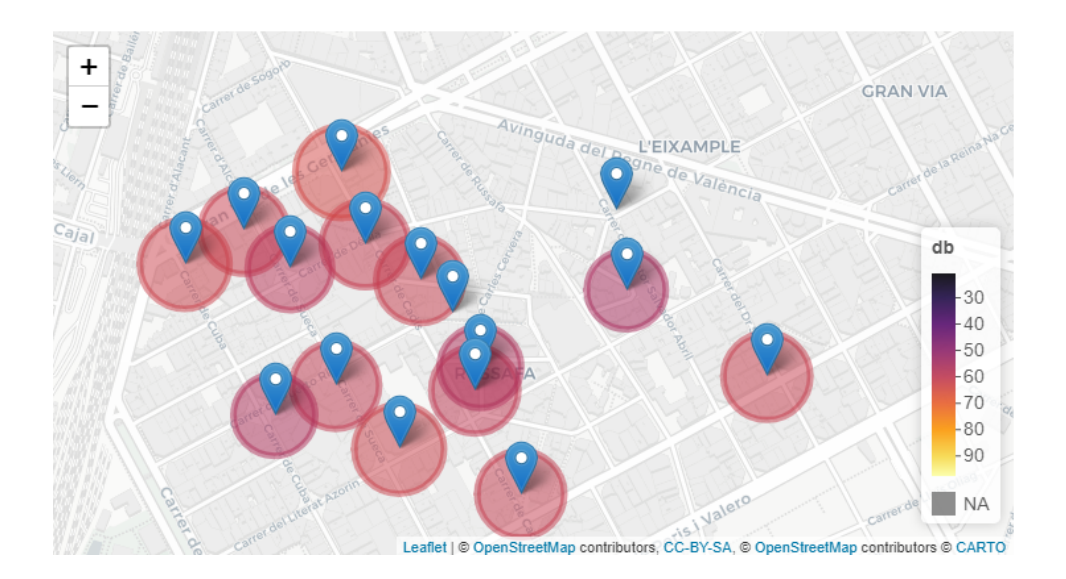

En la primera pestaña, "Mapa", se encuentra un mapa con las ubicaciones de las estaciones de contaminación acústica y un buffer circular en cada una que indica el nivel de decibelios variando su radio y su color (colores más oscuros indican menos cantidad de ruido y colores más claros, mayor cantidad de ruido).

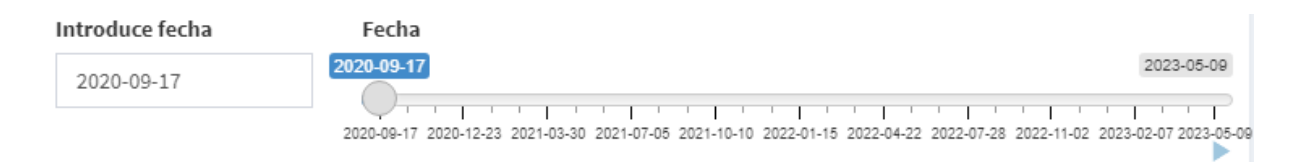

Debajo del mapa se encuentra una entrada para introducir una fecha y un menú deslizante que también permite seleccionar una fecha, así como un botón de acción para permitir la animación del gráfico y que se visualice como varía el nivel de ruido a lo largo del tiempo.

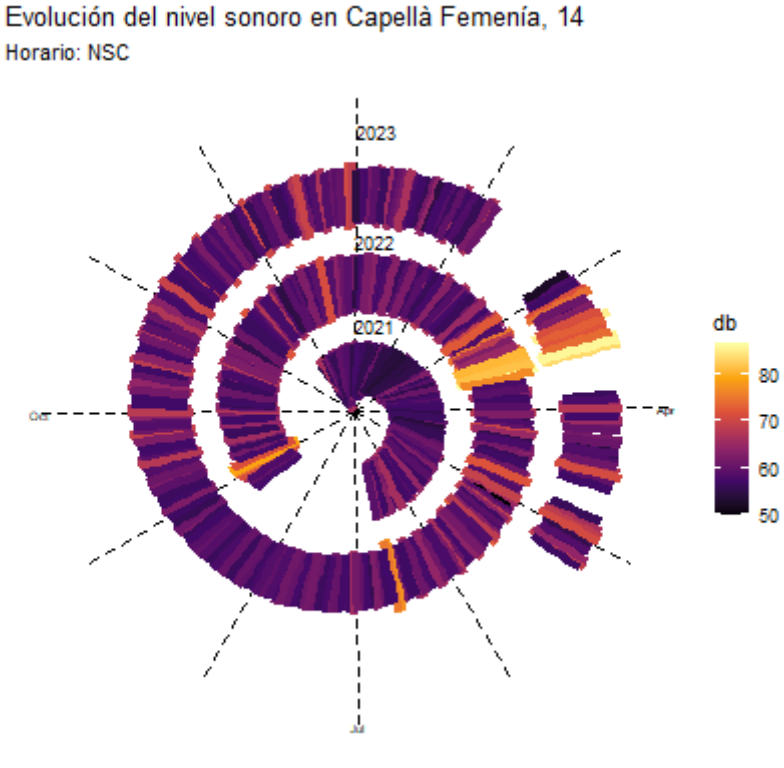

Fuente: Ayuntamiento de Valencia

Por otra parte, en la segunda pestaña, "Diaria", se ubica un gráfico de serpiente que representa la evolución del nivel sonoro a lo largo del tiempo para una determinada estación de contaminación acústica y un determinado horario.

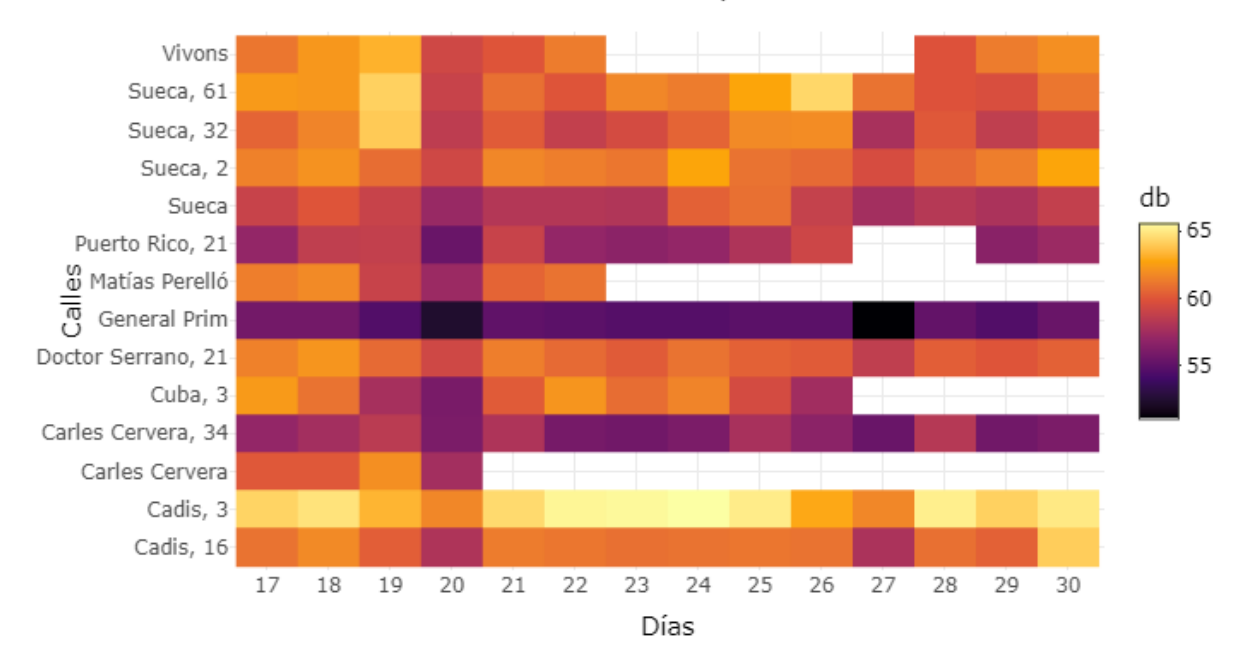

Evolución del nivel sonoro en Septiembre del 2020

Finalmente, en la tercera pestaña, "Mensual", se muestra un gráfico interactivo de calor con la evolución del nivel sonoro de cada estación de contaminación a lo largo de los días de un determinado mes.

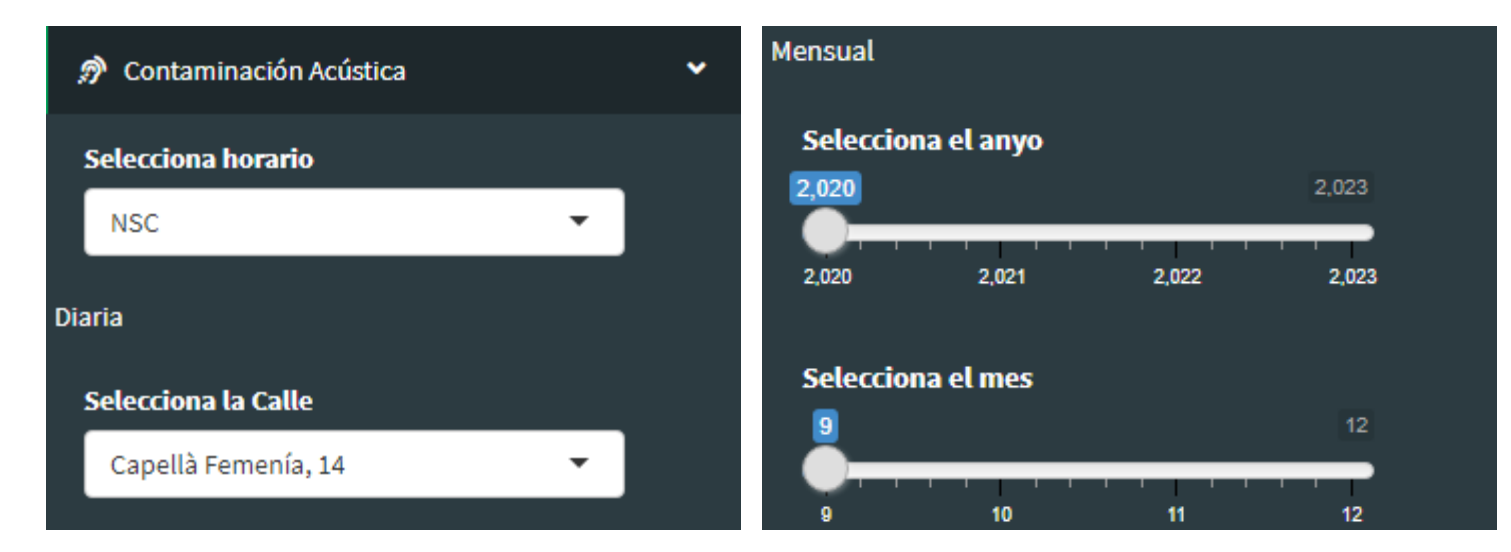

Los parámetros de las distintas gráficas podrán modificarse a través del desplegable de Contaminación Acústica.

#### <span id="page-11-0"></span>**3.4.2. Contaminación atmosférica**

Para visualizar la contaminación atmosférica del barrio de Ruzafa, utilizamos el dataset de datos diarios de [calidad](https://valencia.opendatasoft.com/explore/dataset/rvvcca/information/) del aire. Para observarlos hemos realizado dos visualizaciones distintas. En la primera, dibujamos un polígono sobre un mapa interactivo mediante la librería Leaflet, el cual muestra, día a día, el nivel del gas seleccionado por medio de una escala de color. La otra visualización se trata de un gráfico de línea en el que se muestra la evolución de cada gas diariamente en los dos últimos años.

El objetivo tras estos gráficos es ver la evolución diaria de la contaminación atmosférica en el barrio de Ruzafa, así como poder observar los días en los que mayor contaminación hubo.

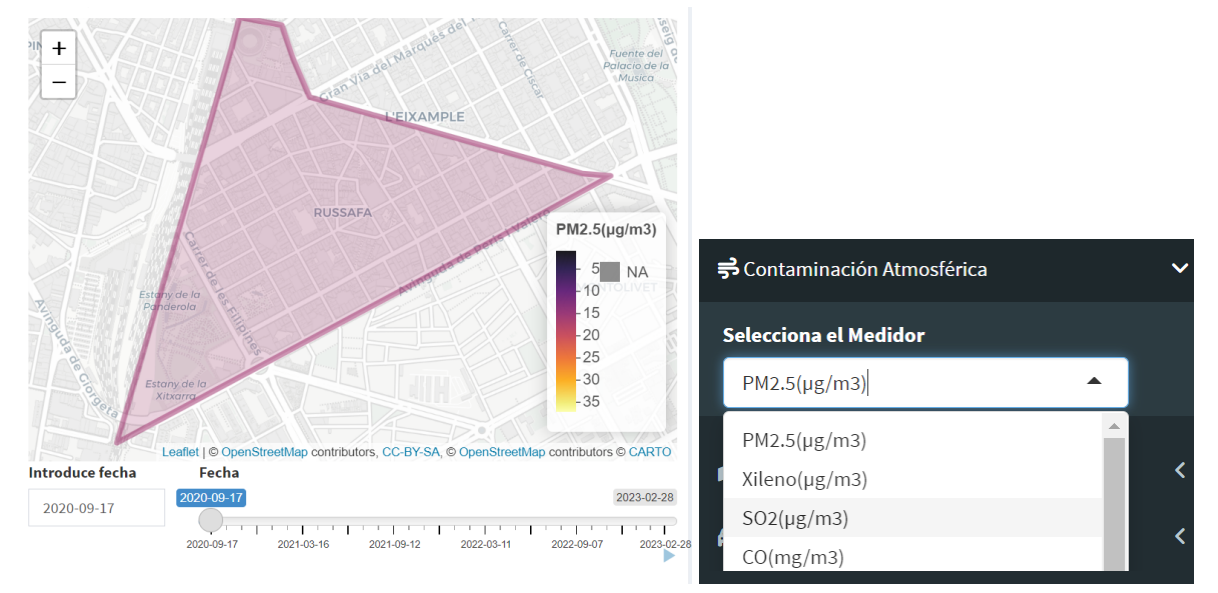

#### **Mapa interactivo**

El mapa interactivo permite seleccionar una fecha concreta y además, que a partir de una fecha, el mapa se actualice día a día, mostrando la información correspondiente.

También tiene un apartado de selección que permite elegir los diferentes gases y mostrar sus datos por separado

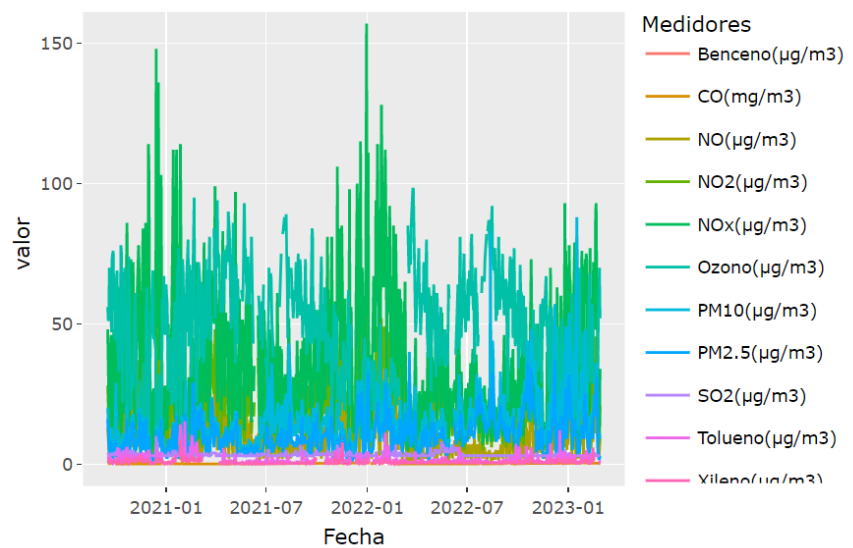

#### **Gráfico de línea**

Como se puede observar, el gráfico muestra la evolución diaria de cada gas en formato de línea para cada día desde septiembre de 2020.

#### <span id="page-13-0"></span>**3.4.3. Tráfico**

Para observar la información del tráfico, utilizamos los datasets de [IMD](https://valencia.opendatasoft.com/explore/dataset/qlik_datos_imd_mobilitat_enero_2016-diciembre-2022_coord/information/) y del [tráfico](https://valencia.opendatasoft.com/explore/dataset/estat-transit-temps-real-estado-trafico-tiempo-real/information/) en [tiempo](https://valencia.opendatasoft.com/explore/dataset/estat-transit-temps-real-estado-trafico-tiempo-real/information/) real. Utilizamos dos gráficos para mostrar toda la información disponible. En el primero, tenemos un gráfico de barras en el que se muestra el IMD de dos puntos de muestreo dentro del barrio, en la Avenida de Peris i Valero y en la calle Xàtiva.

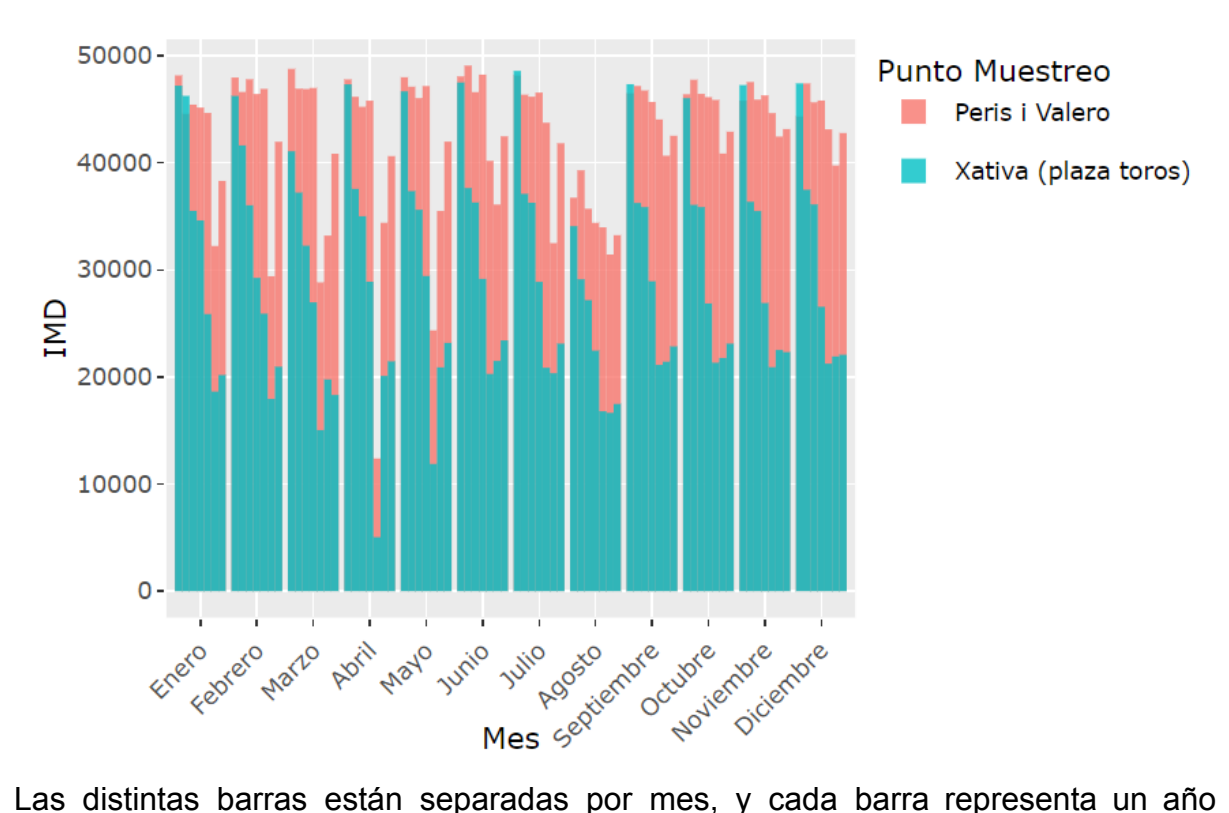

#### **Comparación IMD Peris i Valero i Xàtiva**

distinto. De esta manera, se pueden observar los meses con más y menos tráfico en el barrio, llamando la atención la caída del tráfico en agosto. Además, se pueden observar las caídas del tráfico durante la pandemia de COVID-19 y la ligera caída general del tráfico a lo largo de los años.

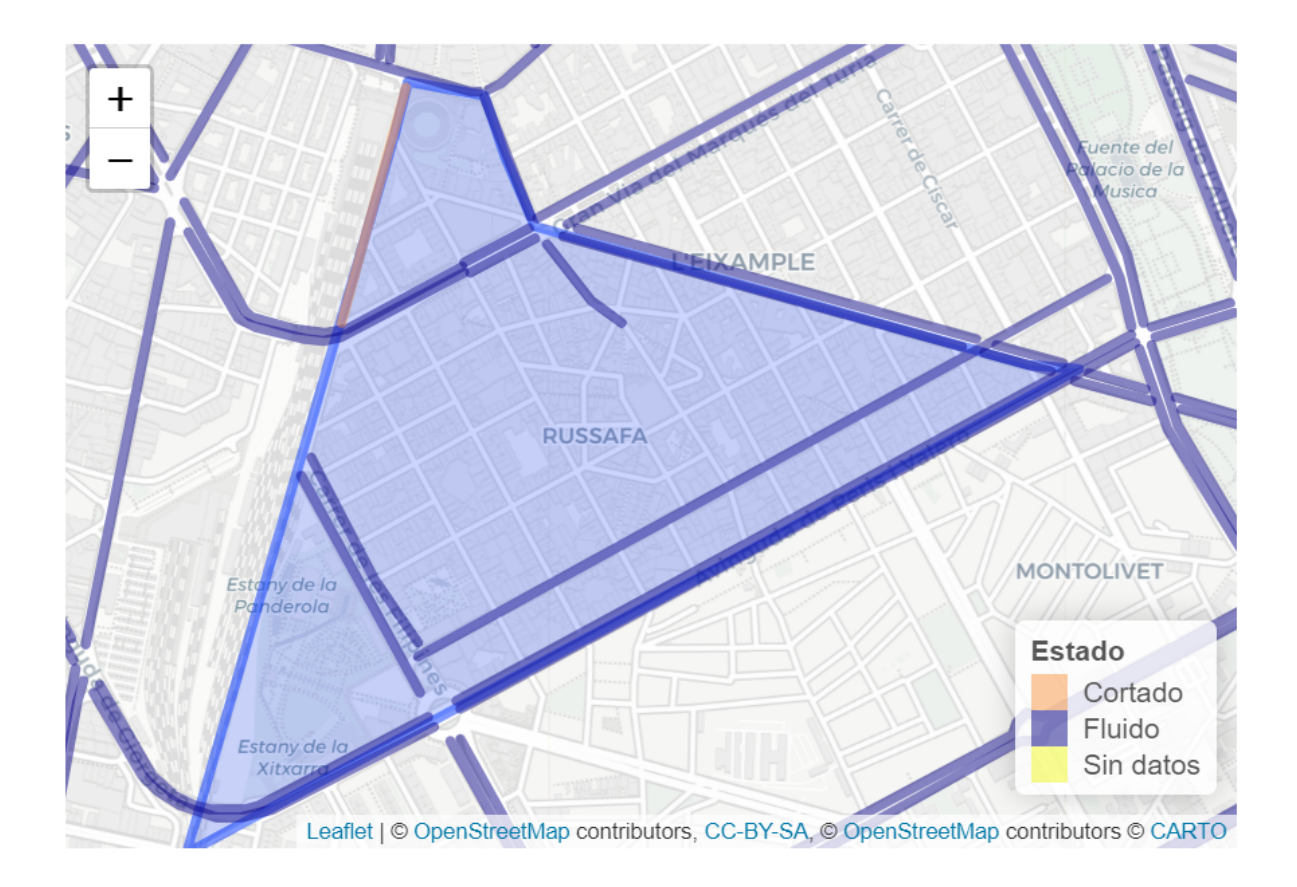

#### <span id="page-14-0"></span>**3.4.4. Capas**

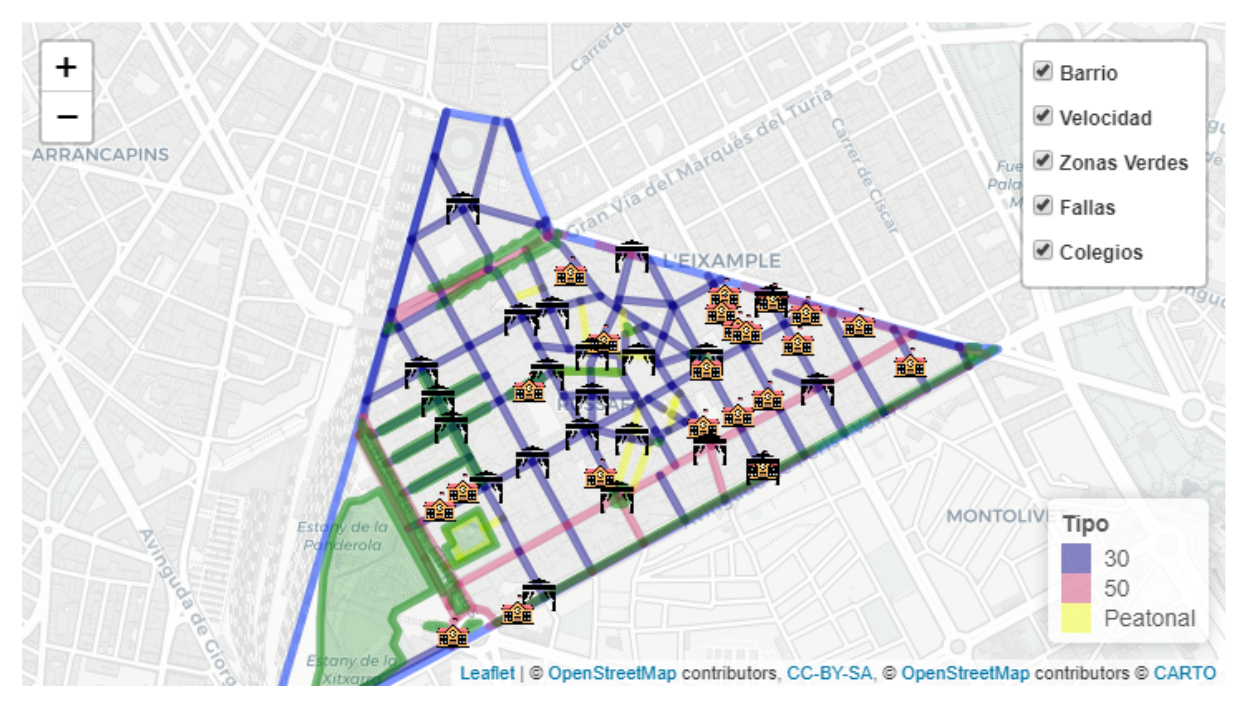

En la ventana "Capas" se encuentra un mapa donde se muestran los elementos que se ubican en Ruzafa. Así pues, aparecen las zonas verdes, la localización de los casales falleros, los colegios, la velocidad correspondiente a cada calle y el limitador del barrio.

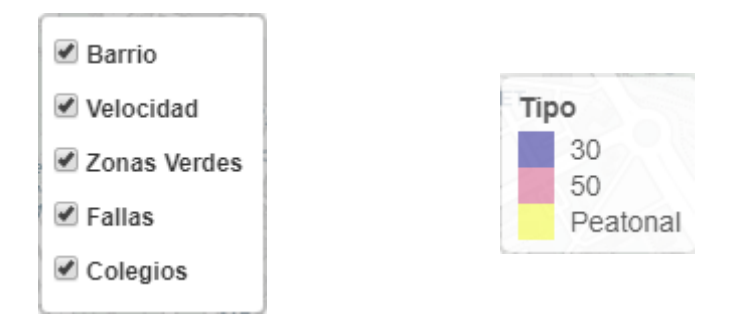

En la esquina superior derecha se encuentra un administrador de capas para seleccionar las capas que se desean ver; y en la esquina inferior derecha una leyenda con los tipos de calle.

## <span id="page-15-0"></span>**4. Conclusión**

En el contexto actual de creciente conciencia sobre los desafíos ambientales y la necesidad de abordarlos de manera efectiva, el desarrollo de herramientas que faciliten el tratamiento y visualización de los datos de los que disponemos es fundamental para una planificación efectiva de los esfuerzos y recursos.

Además, ofrecer a la población información real y actualizada sobre el entorno en el que viven es clave para fomentar la conciencia ambiental y promover la participación ciudadana en la toma de decisiones. Al proporcionar datos accesibles y comprensibles sobre distintos aspectos que afectan de forma desapercibida a la vida de las personas, como son la calidad del aire o el ruido entre otros, estamos favoreciendo a la acción ciudadana y la contribución activa a la mejora del entorno.

Así pues, mejorar la infraestructura de recopilación de datos en las ciudades es esencial para obtener información precisa y completa sobre el estado del medio ambiente urbano. Un caso ejemplar de recolección de datos que hemos estudiado en este trabajo es el del barrio de Ruzafa, que cuenta con tecnologías innovadoras, como sensores y sistemas de monitoreo que permiten recopilar datos en tiempo real y evaluar la calidad del aire, el ruido y la congestión del tráfico de manera más eficiente.

Estos datos pueden ser utilizados por los responsables políticos y los planificadores urbanos para tomar decisiones basadas en evidencias y diseñar estrategias efectivas para abordar los desafíos ambientales y promover la salud y el bienestar de la población.

En definitiva, la aplicación web interactiva que hemos desarrollado para la ciudad de Valencia constituye un recurso para avanzar hacia una ciudad más sostenible, resiliente, saludable y próspera para todos.

# <span id="page-16-0"></span>**5. Vídeo**

En este apartado podrá acceder a un vídeo explicativo del proyecto: Video del [proyecto](https://universitatdevalencia-my.sharepoint.com/personal/luxinmo_alumni_uv_es/_layouts/15/stream.aspx?id=%2Fpersonal%2Fluxinmo%5Falumni%5Fuv%5Fes%2FDocuments%2Fminiproyecto%2EMP4&ga=1)